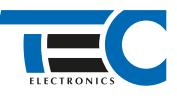

Для изделий: Призрак-8xx/М2, Призрак-8xx/BT, Призрак-8xx 4G, Призрак 8-й серии

# **Chery Tiggo 4 (2018--)**

с кнопкой Start/Stop

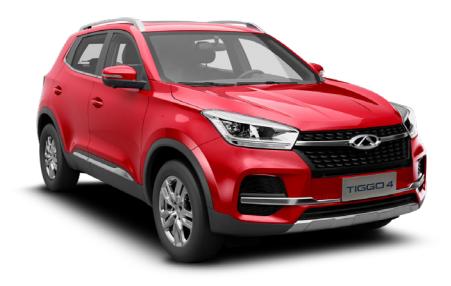

## **Особенности работы**

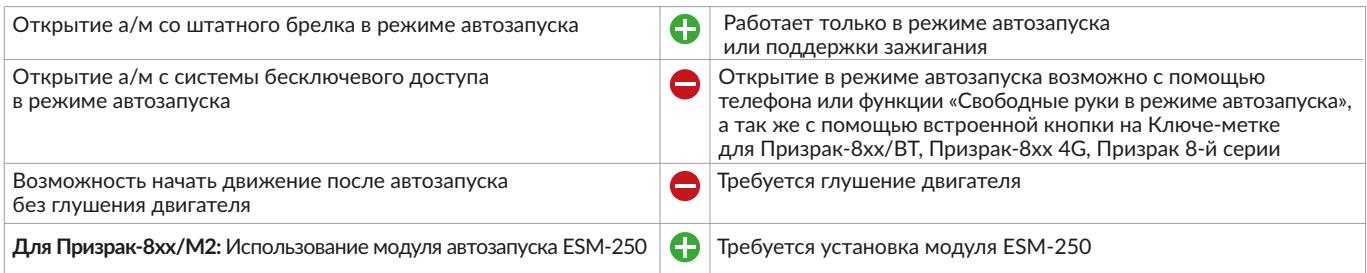

## **Порядок подключения и настройки**

- **1.** Осуществите все необходимые подключения и согласуйте систему Призрак с а/м (см. Integrator).
- **2.** Подключение цепей автозапуска производится в белом разъеме за левой кик-панелью.

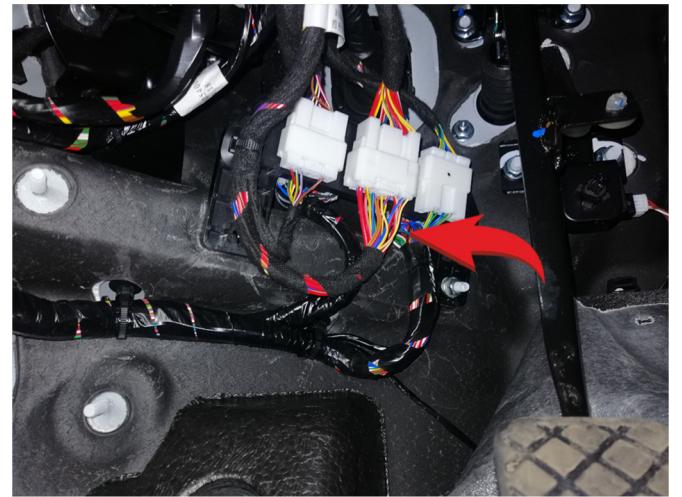

Место подключения цепей

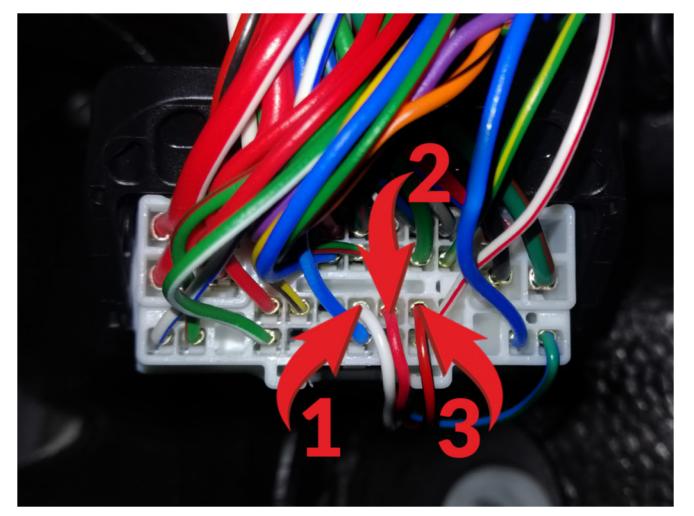

Подключение к цепям запуска двигателя **для АКПП:**

- 1 АСС «+» (белый провод, контакт №26);
- 2 Зажигание 1 «+» (красный провод, контакт №27);
- 3 Стартер «+» (красный/черный, контакт №28).

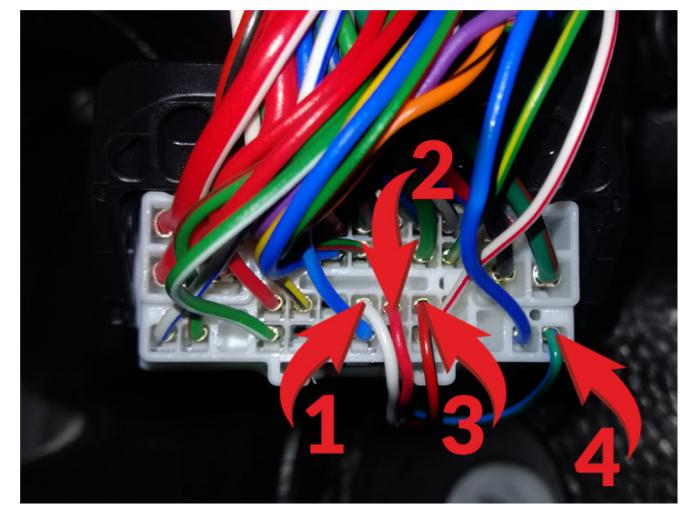

Подключение к цепям запуска двигателя **для МКПП:**

- 1 АСС «+» (белый провод, контакт №26);
- 2 Зажигание 1 «+» (красный провод, контакт №27);
- 3 Имитация сцепления «-» (красный/черный, контакт №28)
- 4 Стартер «+» (зеленый/синий провод, контакт №40).
- Техподдержка: 8-800-333-83-38

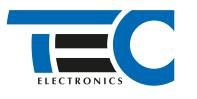

## Призрак-8хх/М2

Для подключения цепей автозапуска необходимо использовать модуль ESM-250. Алгоритм работы выходов модуля определяется типовой схемой подключения (см. TECprog2).

## **Модуль автозапуска ESM-250**

Силовая релейная группа

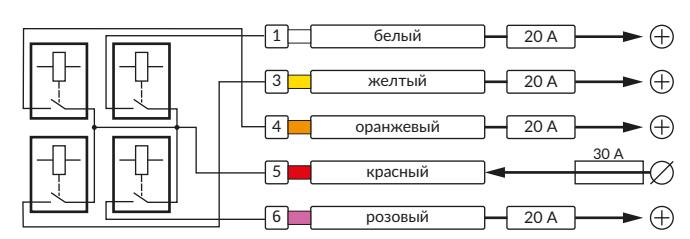

#### **Типовая схема подключения №3**

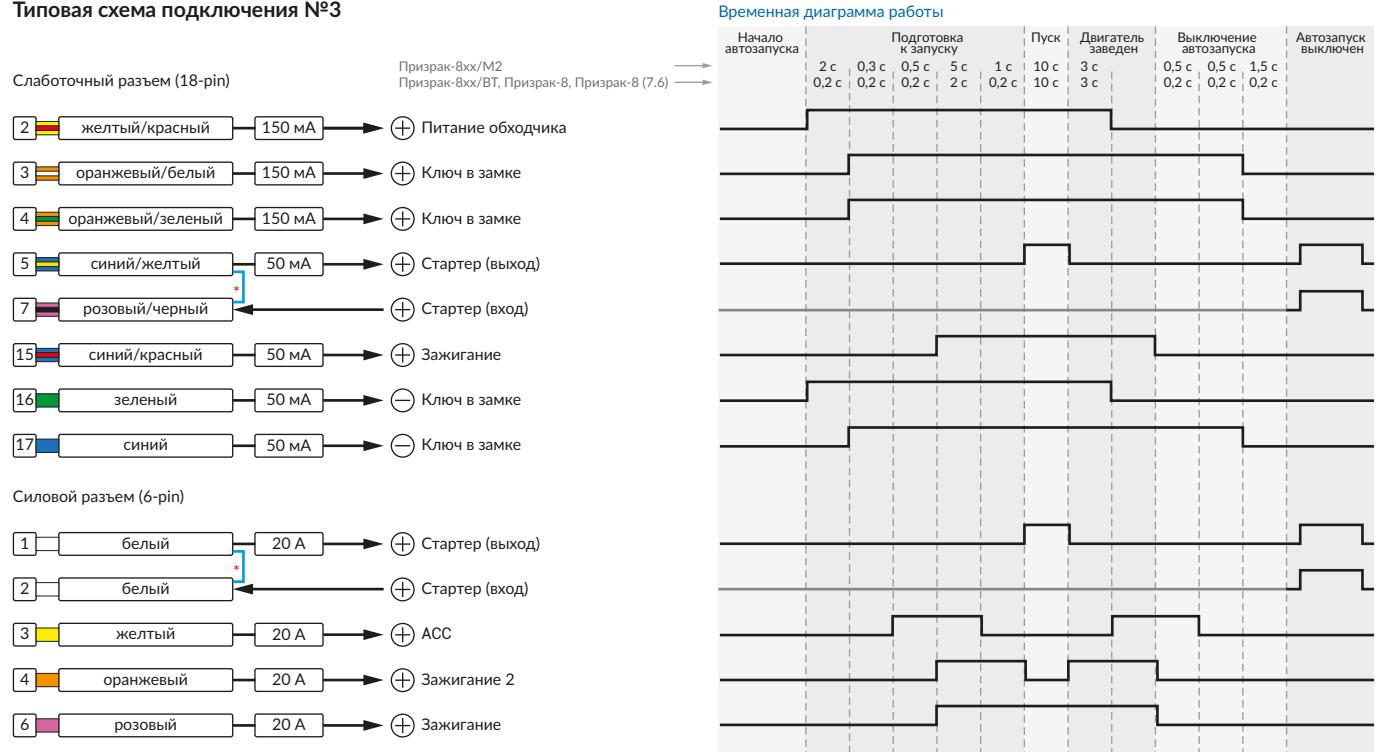

\* Для реализации защиты от включения пользователем стартера при работающем автозапуске подключение должно быть произведено в разрыв провода стартера. При этом в режиме автозапуска сигнал с входа не передается на выход, но по этому сигналу автозапуск выключается. Если подключение производится без разрыва, вход стартера не использвуется.

# Призрак-8xx/BT, Призрак-8xx 4G, Призрак 8-й серии

В зависимости от комплектации системы цвета проводов разъема Х2 (6-pin) могут отличаться. Алгоритм работы выходов разъема X2 определяется типовой схемой подключения (см. TECprog2).

Временная диаграмма работы

### **Типовая схема подключения Призрак №3**

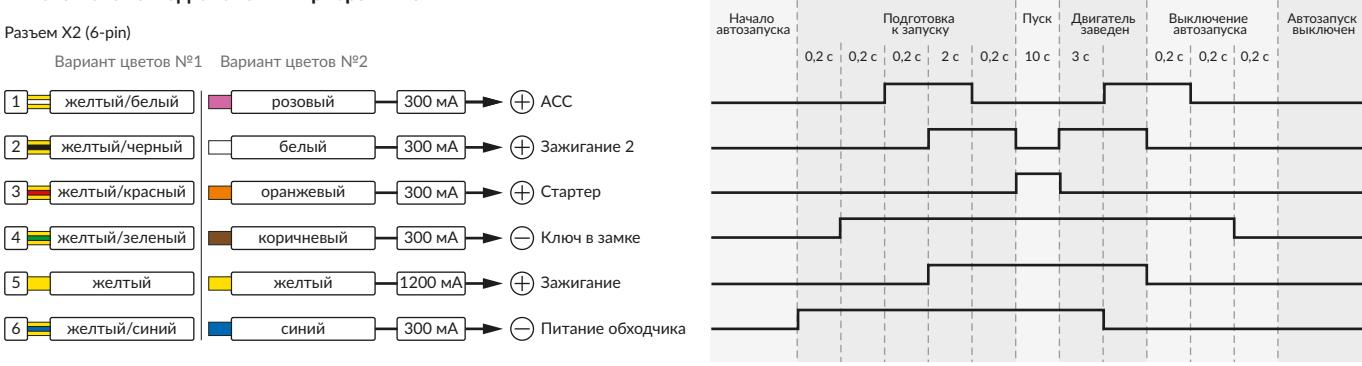

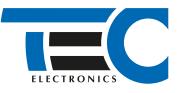

В меню программирования включите функцию автозапуска. Это возможно осуществить через приложение TECprog2 или кнопку программирования (пункт №21 в меню автозапуска).

В пункте «Протокол управления бесключевым обходчиком» выберите протокол «ТЭК электроникс».

Осуществите синхронизацию со штатным иммобилайзером. Для этого:

.<br>1) В пункте «Синхронизация со штатным иммобилайзером» выберите значение №3 «Начать синхронизацию».

Сигнализация проинформирует о состоянии пункта, повторяющимися сериями по 3 звуковых сигнала.

2) Отпустите педаль тормоза. Дождитесь 2 звуковых сигналов;

3) Выключите зажигание. Дождитесь 1 звукового сигнала;

4) Включите зажигание. Дождитесь 2 звуковых сигналов;

5) Повторяйте пункты №3 и №4 до начала прерывистых звуковых сигналов при включенном зажигании;

6) Не выключая зажигания, дождитесь окончания прерывистых сигналов. Прозвучит трель. (Если во время синхронизации произошла ошибка – система проинформирует об этом длительным тревожным звуковым сигналом и автоматически выйдет из меню).

При наличии штатной сигнализации требуется перепостановка охраны перед автозапуском. Для этого необходимо в пункте №4 O «Режим работы штатной сигнализации (для автозапуска) выбрать значение «3».

## Настройка встроенного бесключевого обходчика (код входа в меню – «18», подтверждение – 9 звуковых и световых сигналов)

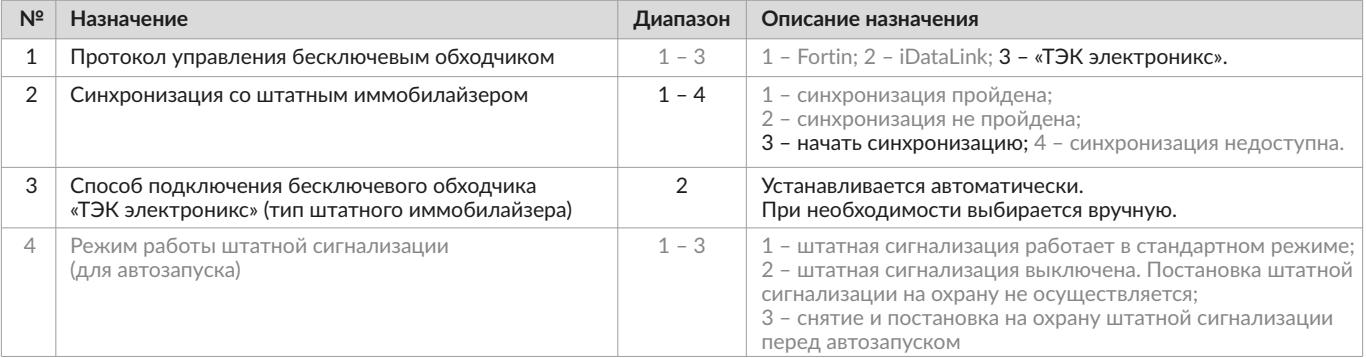